## **Info on data creation**

We aim to make data creation as easy as possible, so you will find everything you need in this handout for the best possible printed result. If you should still have problems, we will of course also be glad to offer you personal help.

### **Table of contents**

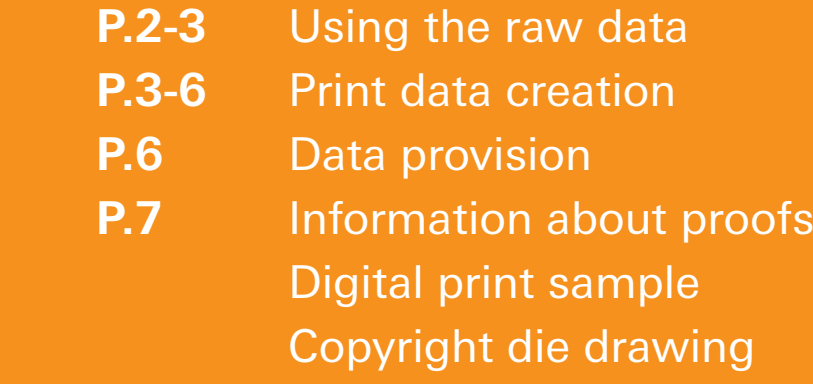

## **Using the raw data**

The file name is also the drawing number for your packaging. Please also note that the final file name should include the drawing number. This eliminates problems with data transfer and assignment.

You will receive the data in vector format *(.ai)*. To open and create the data, you will need Adobe Illustrator or a vector-based program.

### **PLEASE NOTE!**

Please ensure that you do not under any circumstances use the template docket that you can see on the right. This document is for information only and is absolutely unsuitable for print data creation.

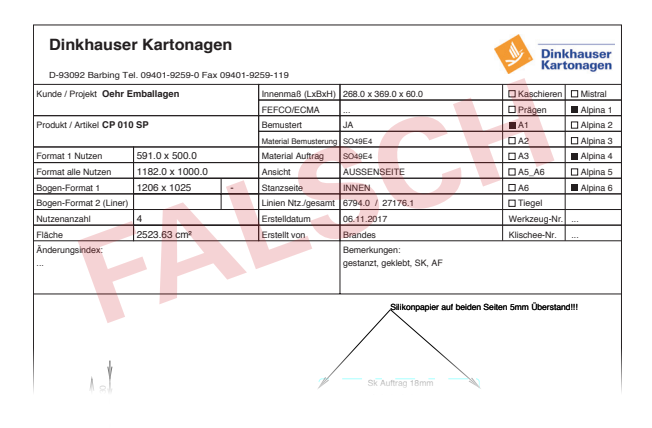

## **Creating a die drawing**

- **1.** Open the die drawing data in Adobe Illustrator. The drawing will now extend beyond the drawing area. Never scale the drawing, just the drawing area.
- **2.** Set the drawing contour to 1pt and colour it in a special colour with the name "Die". Please make sure that the Overprint Contour attribute is active.

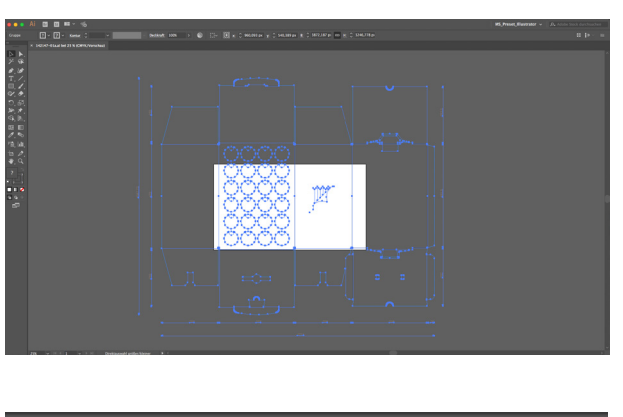

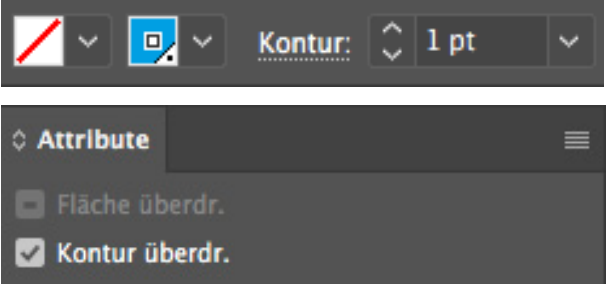

- **3.** Adjust the drawing area to fit the drawing to create a 10 mm margin all the way around the drawing *(marked in red)*. The best way to do this is to adjust the drawing area and then to add 20 mm to both height and width.
- **4.** Now rename the level "Die". Please keep this level external to the print image so that it can be hidden.

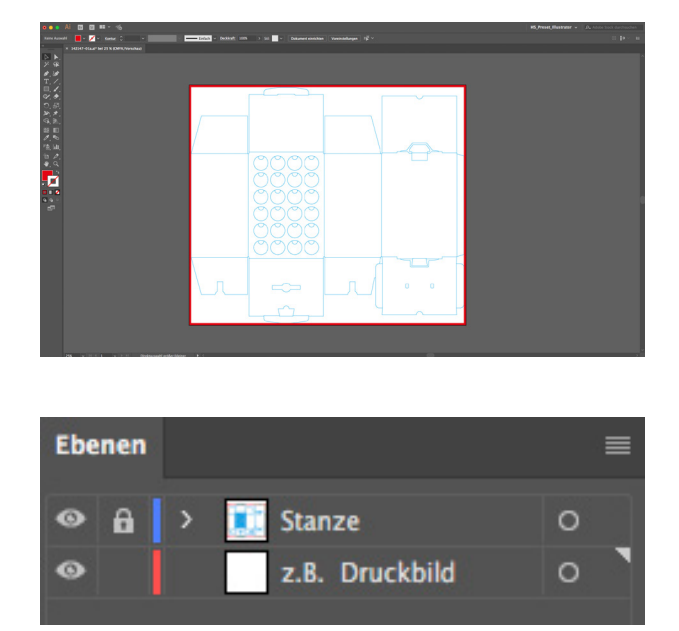

If you want to create the print data in InDesign, after step two you need to use the clipboard to copy the data to InDesign before continuing with step three.

## **Print data creation**

The following software examples refer to the programs from the Adobe Creative Suite CC. However, the parameters are valid for all the print data that you send to us. This means that you must adhere to the specifications to avoid subsequent printing problems.

### **Explanation of die drawing**

- Please keep hatched areas colour-free.
- For print areas (coloured in orange in the example) which extend beyond the die drawing, we will need an overfill of at least 10 mm.

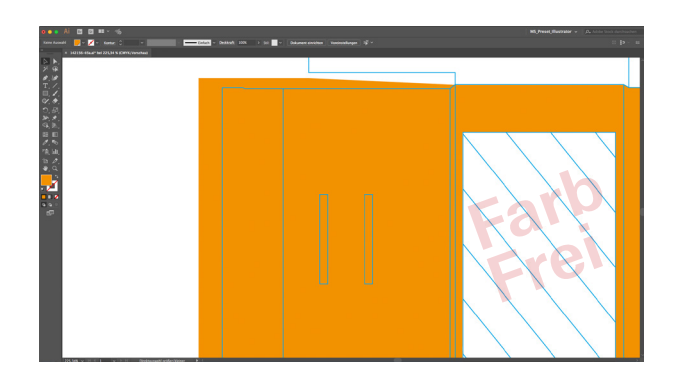

## **Colours**

Since we offer various printing processes, in this section you will find everything you need to be aware of concerning the processes::

### **Process printing (4C)**

In the standard offset-printing process, which consists of four colours, each colour or image is composed of these four colours: **C** Cyan **M** Magenta **Y** Yellow **K** Key

- Please create black texts in 100% K and make sure that the Overprint Contour attribute is active.

#### **Special colours**

Set the colours in your program as solid colours, which will then be incorporated into the print data separately from the process colours *(if used)*.

#### **Pantone**

- Pantone **C** = **C**oated papers for offset printing
- Pantone **U** = **U**ncoated papers for flexographic printing

### **HKS**

- HKS **K** = Glossy paper (coated papers) for offset printing
- HKS **N** = Natural paper (uncoated papers) for flexographic printing

Please also see the section entitled "*Important parameters for offset/flexographic printing"*.

## **Partial UV coating**

Do you need prints with a partial UV coating? In the following example, Adobe Illustrator is used to explain the steps you need to take to set this to happen without any problems. For partial UV varnish and Nobelprint please always deliver open print data.

In this example, the bird is to be printed in gloss with the rest of the box in matt with a UV coating.

- **1.** Open the file with print image and die drawing.
- **2.** First of all, create a level with the name *MATT.*
- **3.** Now create a colour field with the special colour *CYAN (100%)* and name this *MATT* also.
- **4.** Now create a field with the special colour *MATT* over the whole drawing + overfill.
- **5.** First of all, create a level with the name *GLOSS*.
- **6.** Now create a colour field with the special colour *MAGENTA (100%)* and rename it *GLOSS*.
- **7.** Now copy the part you need to be in gloss, in our example the bird, to exactly correspond with the *GLOSS* level and finish by colouring this in the special colour *GLOSS*. Make sure that this colour is set with the *Overprint* Area attribute.

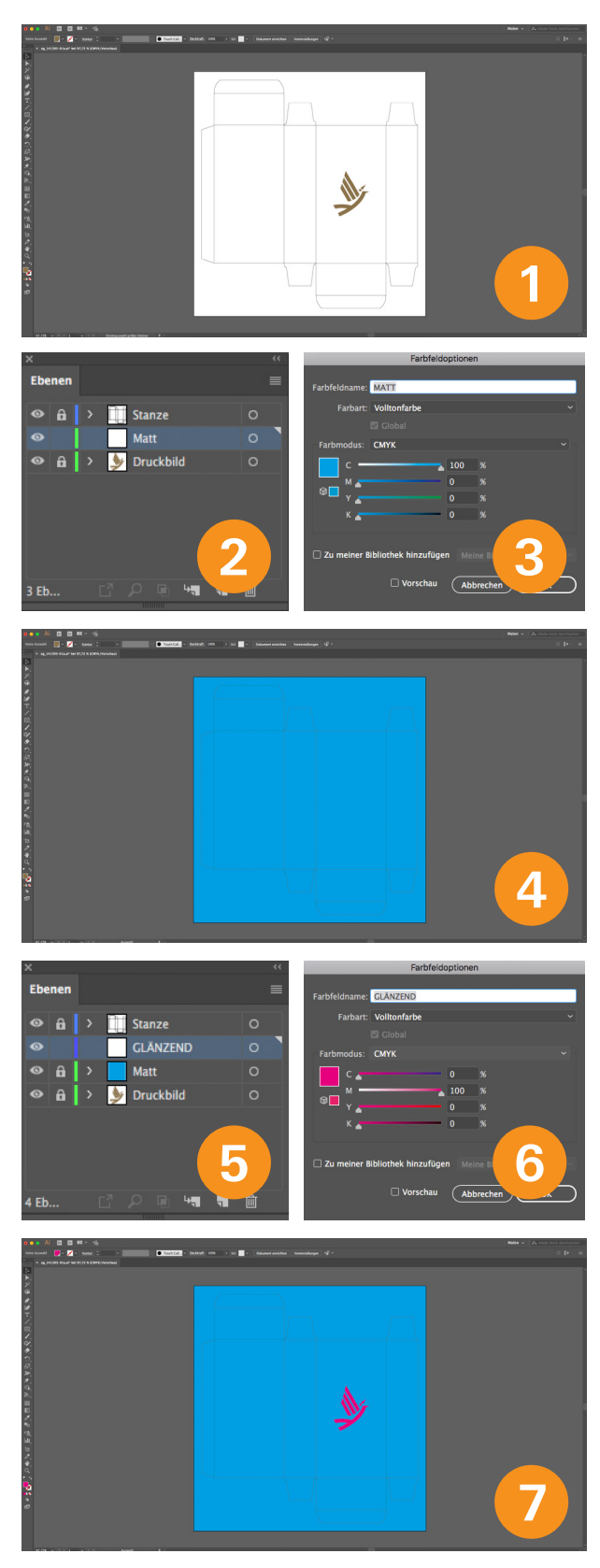

### **Important parameters for offset/flexographic printing**

#### **Flexographic printing**

- A maximum of two colours *(not CMYK)*
- No pixel images allowed
- Min. positive line thickness 0.3 mm
- Min. negative line thickness 0.35 mm
- Limited tonal gradations possible
- Identify special colours precisely *(HKS)*

### **Offsetdruck**

- Four colours + max. two special colours
- Images with a minimum resolution of 300 dpi
- Identify special colours precisely (HKS)

## **Data provision**

You are now done with print data creation and only need to send us the data. This can be done in various ways.

## **Formats**

**Ideal format PDF/X3**

### **Open data**

- Illustrator PDF *(.pdf)*
- Illustrator *(.ai)* files must be packaged. . (Fonts/image data/no embeddings)
- InDesign *(.indd)* files must be packaged. (Fonts/image data)
- Photoshop *(.psd)* fonts must be sent separately externally. (Die on its own level) This can give rise to additional costs in the reworking stage.
- QuarkXPress, Corel Draw only with reservations.
- Data from Microsoft Office are not accepted.

### **Ways to transmit the print data**

#### **Data via email**

- You can send us up to 20 MB of data by e-mail.

#### **Daten via Wetransfer**

- If you do not have a Cloud/FDP server or the like to transfer the data, you can send us up to 2 GB of data free of charge via Wetransfer. *www.wetransfer.com*

- Print data in vectors
- EAN code from SC6
- QR Code minimum 30x30 mm
- Min. font size 2 mm (x height)
- Avoid large areas throughout
- Colour application must not exceed 300%
- Only CMYK profiles accepted
- Black texts 100% black

## **Proof**

In general, we create internal PSO colour proofs for all new offset orders with FOGRA Media Wedge 3.0 and the corresponding colour quality certificate. In this way, the final printed product is measurably reproduced without adulteration from the dataset provided. Supplied proofs are accepted only with a placed media wedge and will be reviewed by us for their PSO compliance. For an additional fee, we will gladly send you definitive colour proofs of your order before final production. Please ask the member of staff responsible for dealing with your order. Proofs are possible only with the offset printing process.

# **Digital print sample**

If you want to see the effect of your packaging in advance, please don't hesitate to ask the member of staff responsible for your order for a digital print sample. We will be delighted to prepare an individual offer for you.

## **Copyright die drawing**

Die drawings must be treated in confidence. They may be neither reproduced nor passed on to third parties without our consent. Their use as a production model is prohibited. The copyright and all other rights are owned by Dinkhauser Kartonagen.